# Welcome to Tab Anything PRO!

An exciting evolution in Tab UI components. It's a truly unique take on the tab interface. With features like *auto rotate* and *transitions effects*, Tab Anything is a very capable content slider as well. There are a lot of use cases for this custom bric and in the Blocs environment it opens up many possibilities.

#### Key PRO Features

The PRO version has all the features of the standard Tab Anything plus:

- Load blocs from any page on your site.
- Using any link or button to control Tab Anything.
- Using any link or button to control "Previous and Next" behavior.
- New "Material" style setting.
- New hover color settings (standard and PRO version)

#### Use Cases

- Single page aysnc based websites
- Unique slider controls
- Single page sites

[Documentation](https://docs.google.com/document/d/1qvLxGDsaf1DnSasAzo0VXAJgs7Ccj5rRQsBc8NmisM8/edit?usp=sharing) for the **[standard](https://docs.google.com/document/d/1qvLxGDsaf1DnSasAzo0VXAJgs7Ccj5rRQsBc8NmisM8/edit?usp=sharing) version** of Tab [Anything](https://docs.google.com/document/d/1qvLxGDsaf1DnSasAzo0VXAJgs7Ccj5rRQsBc8NmisM8/edit?usp=sharing) is here

### Dynamic Loading

Loading a bloc dynamically is pretty straight forward. The option can be activated for any individual Tab. You can mix dynamically loaded content normal Tabs.

#### Getting Started

- 1. Assign a page from the dropdown. This page will load when its' Tab is clicked. Note that it's customary not to assign a page to the first tab, the pages load when clicked, therefore the first tab should be populated as normal.
- 2. Next, on the page that you are targeting select the bloc (or multiple) that you'll be loading. In the sidebar, assign a class to that bloc.
- 3. Next, go back to Tab Anything settings and place the same class in the correct field.

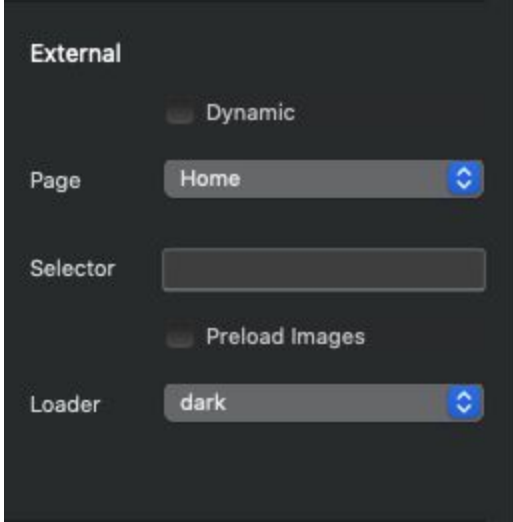

#### Preloading Images

Preloading images is not compatible with lazy-loading. The result isn't horrible, but your images will load when clicked and not take full advantage of the preload feature. If you are loading larger images without preload, the loader animation can be useful.

### External links

Custom links, buttons or images can be used to create your own Tab Anything control. Including the ability to cycle through the Tabs with "Previous" and "Next" style controls. Tabs can be linked both internally (inside the Tab itself) and externally (anywhere on the page)!

#### Custom Attributes

Place a link or button on the page and add the following attributes **with your values**.

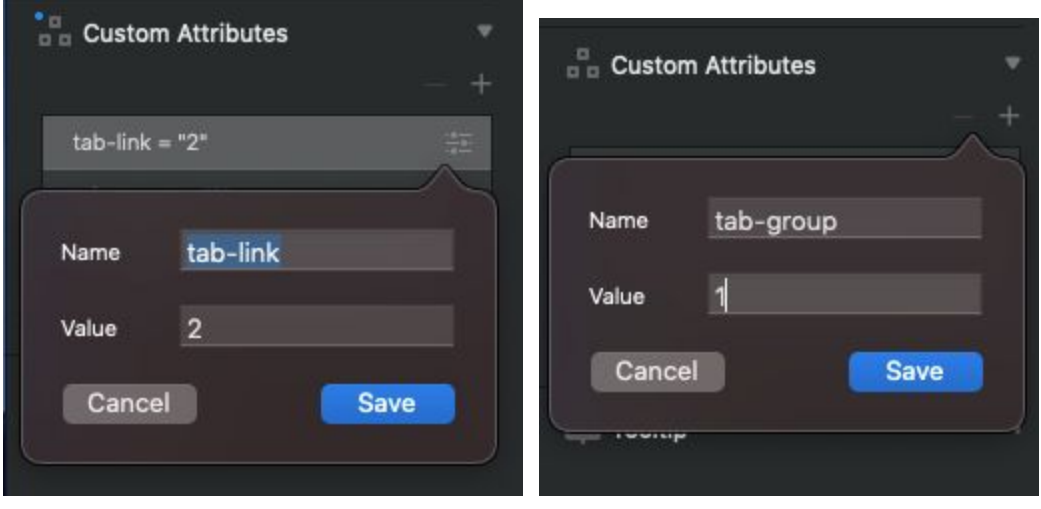

Note: The Tab link value is the same as the number of the tab you are targeting. You can see *which Tab it is from the dropdown where Tabs are selected.*

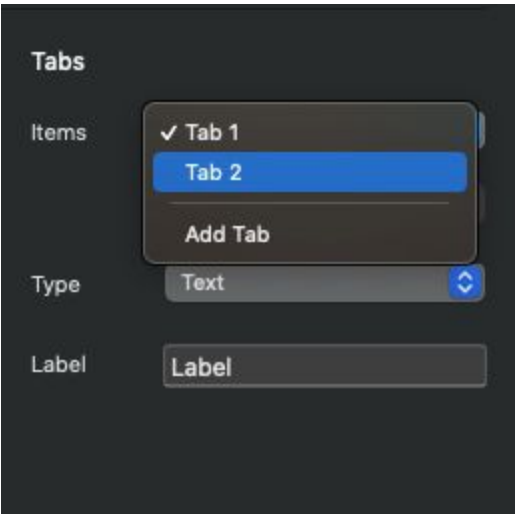

### Previous & Next controls

Place a link or button on the page and assign a class in the sidebar (prev, next) the link. You'll be able to cycle through the Tabs with each click and loop back to the first tab.

#### Custom Link Classes

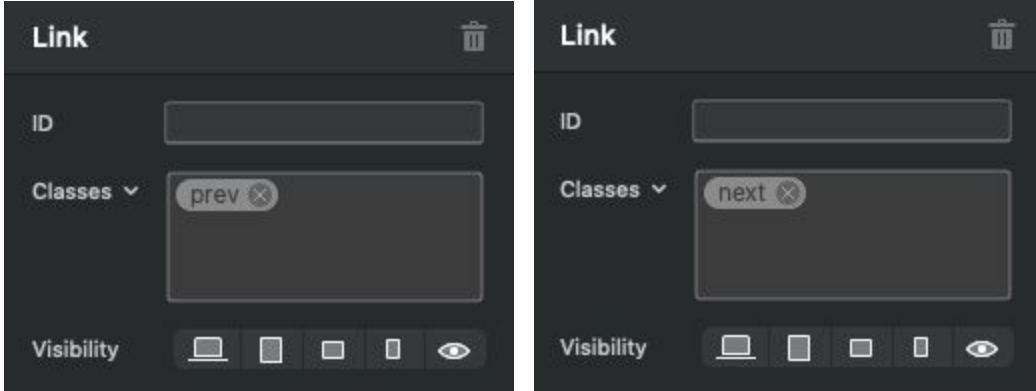

In the Blocs sidebar, near the very bottom, add the "tab-group" attribute with a value.

### Custom Attribute

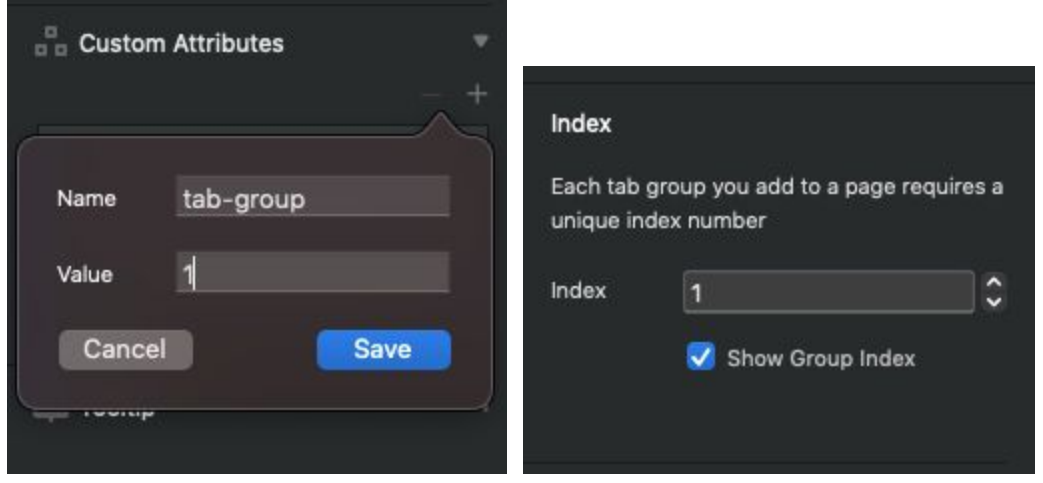

*Note: The value is the Index number of the Tab you are targeting.*

### Hover Colors

Added to both PRO and standard versions, Tab Anything now supports setting hover colors in the sidebar as well.

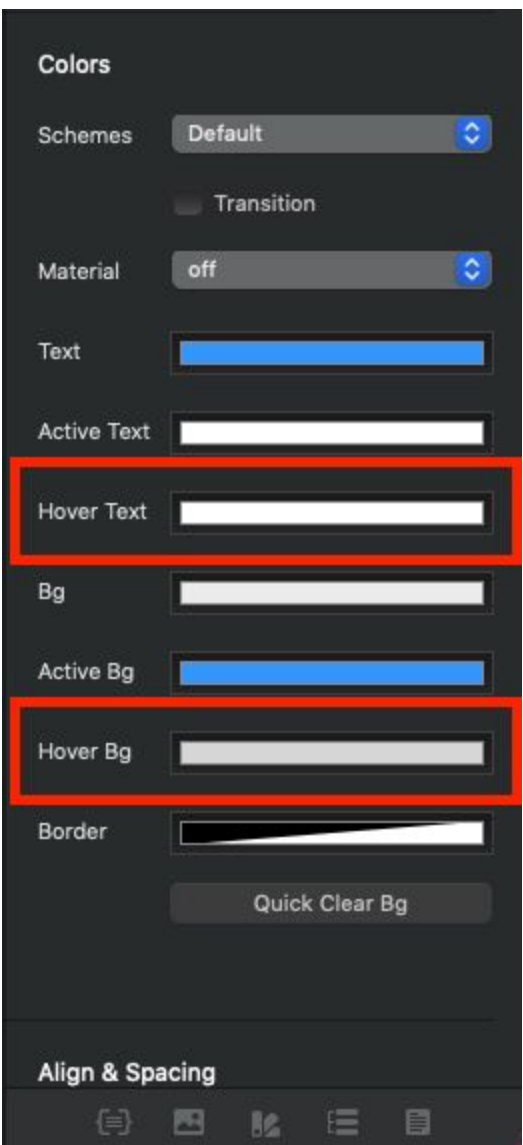

## Smooth Indentation Effect

Hover effect can be combined with vertical navigation to indent labels on hover. You can optionally make the selected active tab stay indented when clicked.

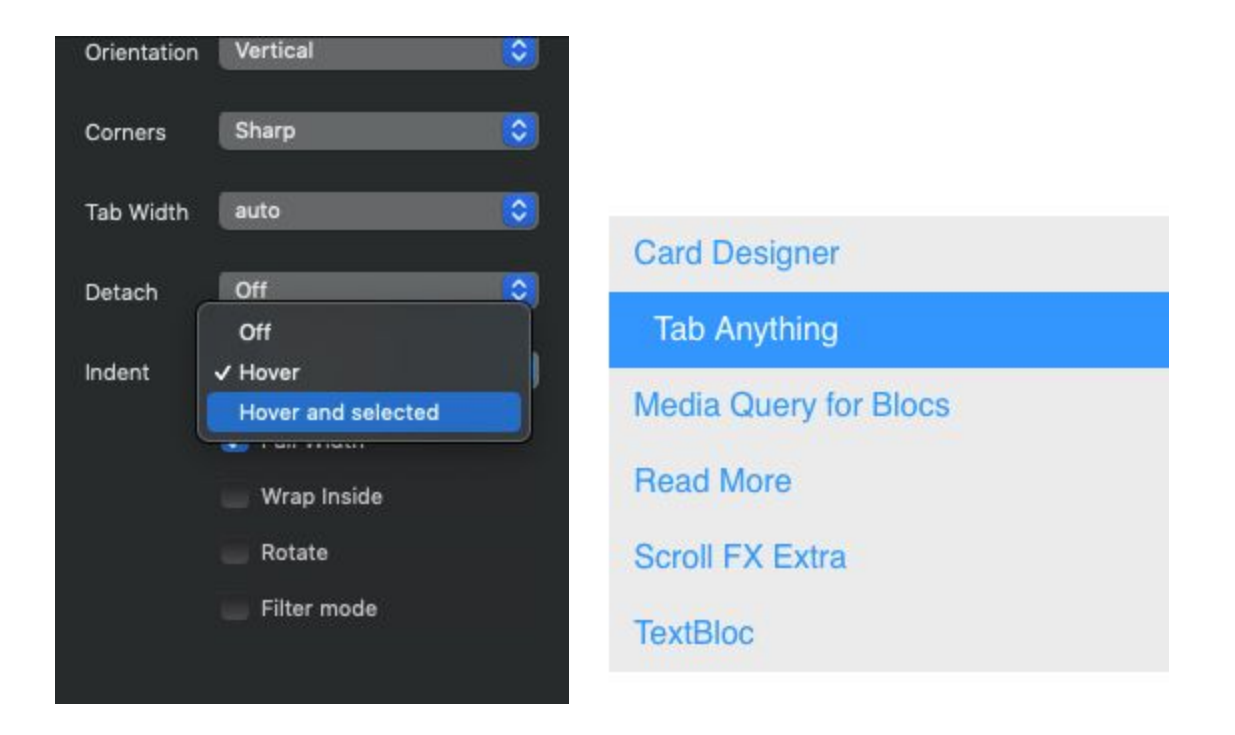

### Material Styles

Material is a style guide for Tab Anything PRO. This style adds a line under the links. When Material style is active the the BG, ACTIVE BG, and Hover BG color pickers are repurposed to color the line instead of the background. Border color actually does not affect Material styles. If you try to apply a border it will disable the material styles.

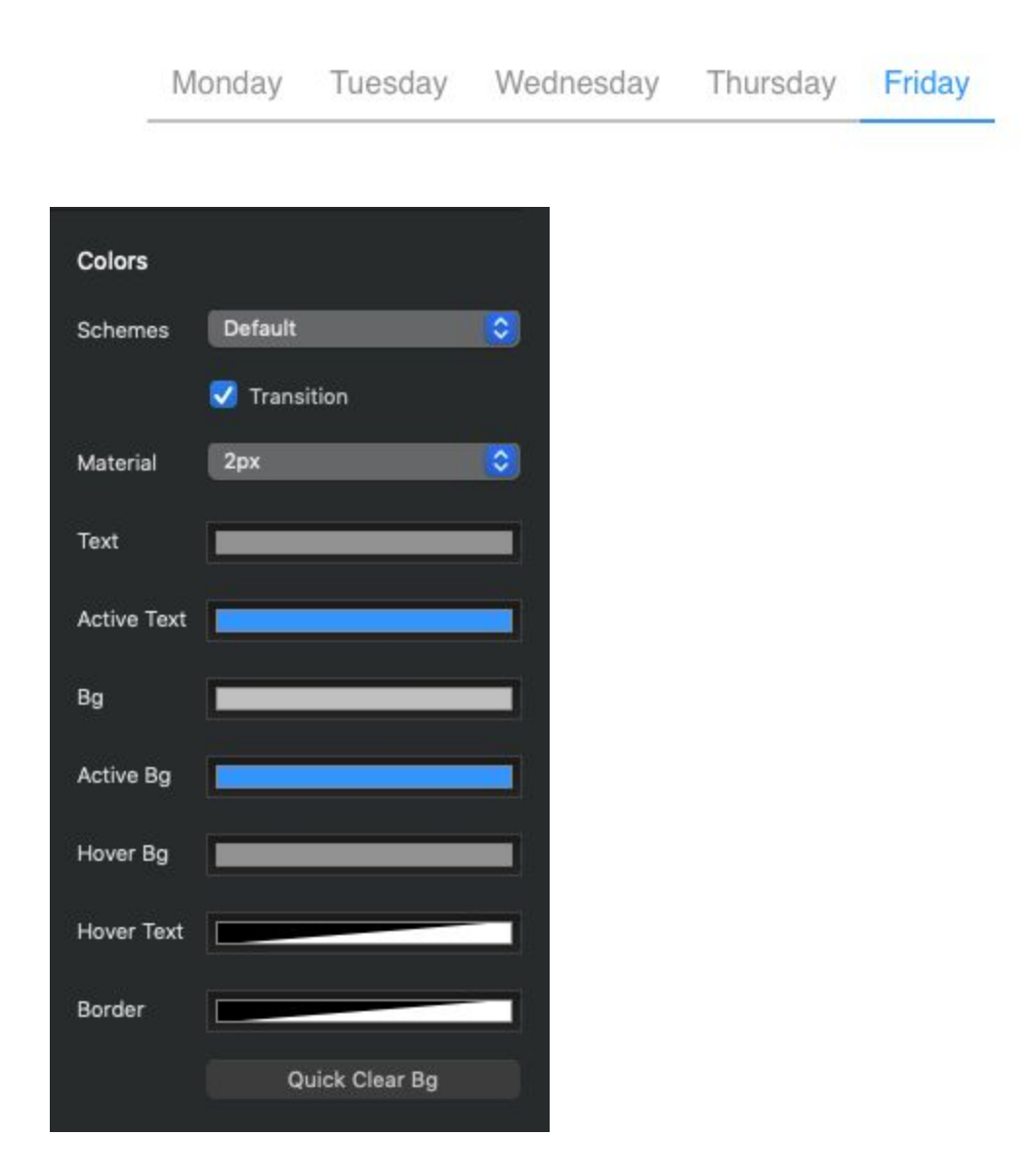